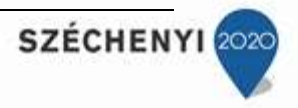

## GYAKORLATI VIZSGAFELADAT Irodai titkárok részére

### Téma: A Nyíregyházi Állatpark 25 éves jubileumi ünnepsége

A megoldás javasolt időtartama: **210–240 perc**

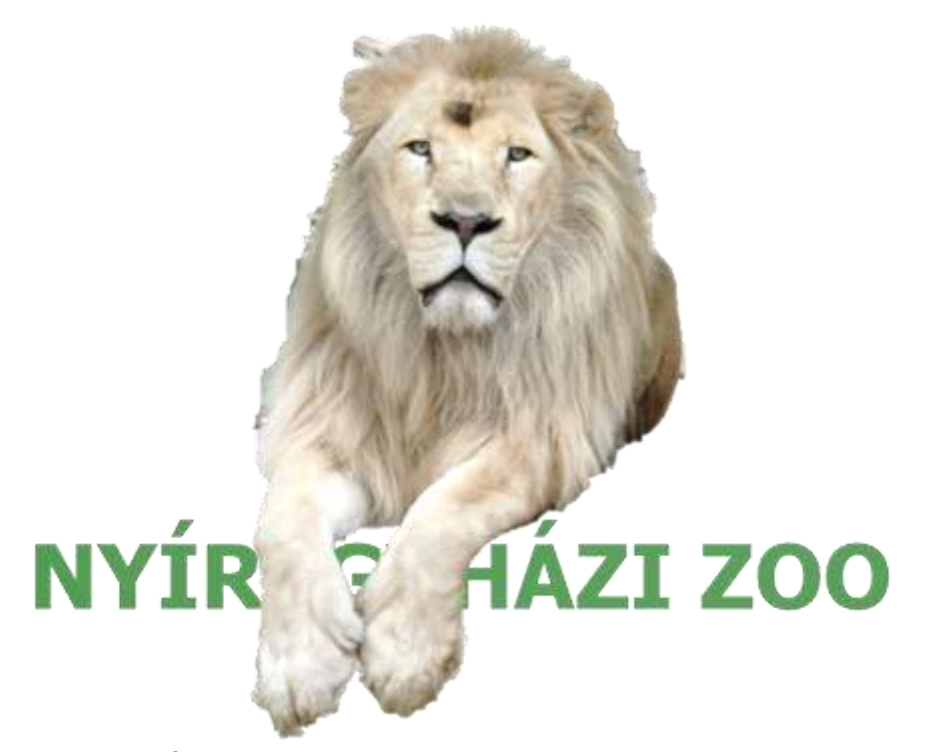

A Nyíregyházi Állatpark igazgatójának nevét az ő engedélyével használjuk. Az állatkerti fotókat a szerzők készítették. Az állatkert logója az internetről letölthető.

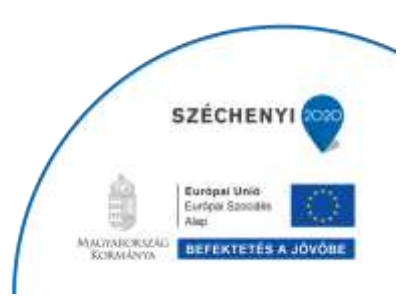

**SZÉCHENYI** 20

#### **Szituáció**

Ön a Nyíregyházi Állatpark titkára. A vállalat az idén ünnepli 25 éves fennállását, ezért az igazgató ünnepség keretében vendégül látja 140 főállású munkatársát és még három médiaszakembert, a sajtó képviselőit, akik sokat tettek a vállalati imázs kialakításában. Meghívja Nyíregyháza polgármesterét, továbbá megvacsoráztatja a zenekar 3 tagját és az előadóművészt is. Az igazgató Önt bízza meg a rendezvény szervezésével.

- A rendezvény megnevezése: 25 éves jubileumi ünnepség
- A rendezvény időpontja: 2020. szeptember 26. 17.00 óra
- A rendezvény időtartama: kb. 7 óra
- A rendezvény helyszíne: Nyíregyházi Állatpark, Bambusz Étterem (4431 Nyíregyháza-Sóstófürdő, Sóstói út)
- A rendezvény lebonyolításáért felelős vezető: Gajdos László igazgató

A rendezvény arculatát a céges logó, valamint a zöld és a kék színek képviselik.

A rendezvényről a Városi Televízió (VTV) felvételt készít, erről Ön korábban gondoskodott. Ön a vezetőség és a kiemelt vendégek helyét ültetőkártyával jelzi.

A rendezvény italait a Bori-Tó Kft. biztosítja.

#### **A rendezvény programja**

Az igazgató a pohárköszöntő után ültetéses formában megvendégeli kollégáit, a polgármestert és a sajtó képviselőit. A vacsora alatt a Szirén Zenekar szolgáltatja a zenét, vacsora után Ráskó Eszter humorista szórakoztatja az egybegyűlteket fél órás műsorával, majd éjfélig a Szirén Zenekar muzsikájára táncmulatságon szórakozhatnak.

#### **A rendezvény szervezéséhez és lebonyolításához rendelkezésre álló stáb**

Rendezvénytechnika: Hangzás Kft. (fény- és hangtechnika) Dekoráció: Krepp Kft. (léggömbök, krepp díszítőelemek stb.) Vendéglátás: Bambusz Étterem (asztalterítés, ételek elkészítése 148 főre (munkatársak, média, polgármester, zenekar, előadóművész), tálalás 6 felszolgálóval Berendezések: Selymes Kft. (körszínpad, karibi bárpult, székselymezés) Mixerek: Pitykés Katalin, Túri Szilárd (karibi bárpultban) Ruhatáros: Gönc Máté Biztonsági szolgálat: Kapitány Kft. (2 fővel) Hostessek: Szabó Enikő, Kedves Katalin, Fecske Adél, Seres Jolán Takarítónők: Fekete Kinga és Fehér Réka Zenekar: Szirén Zenekar (3 fő) Beszállító: Bori-Tó Kft. Előadó: Ráskó Eszter humorista

A rendezvény előkészületeit már korábban elkezdte, így gondoskodott a rendezvény propagandájáról (meghívók, média, kitűzők, logó előkészítéséről), a személyzetről és közreműködők felkéréséről, megbízásáról, a szükséges infrastruktúra előkészítéséről, látványtervről, technikáról, vendéglátásról.

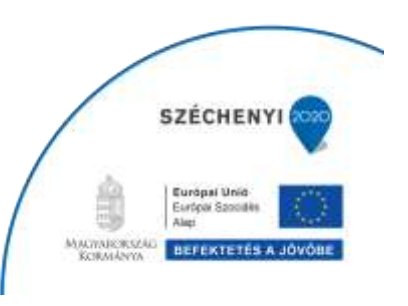

#### **Előkészítő feladatok**

**SZÉCHENYI** 202

1. Készítsen egy NYIREGYHAZIZOO-XY mappát (könyvtárat) a saját MEGHAJTÓJÁN, ebbe másolja a forrásállományokat a FORRAS mappából! Hozzon létre a NYIREGYHAZIZOO-XY mappában egy DOKUMENT almappát, ebbe mentsen **minden** Ön által elkészített állományt! **Minden** mappa- és állománynévben XY az Ön hivatalos neve legyen!

#### **Gyorsírás feladat**

2. Rögzítse gyorsírással a tanára által diktált meghívót! A sztenogramot tartalmazó lapra írja fel a hivatalos nevét, a dátumot, majd gépelje le egy Word állományba, melynek neve MEGHIVO-XY legyen és mentse a létrehozott DOKUMENT mappába! A dokumentumban (az élőfejben is) Times New Roman, 14 pt-os betűk legyenek! A sorköz legyen másfeles! Írja az élőfejbe az Ön hivatalos nevét! Az utolsó mentés után nyomtassa ki a dokumentumot! Ügyeljen arra, hogy az elektronikus állomány tartalma és a kinyomtatott dokumentum szövege megegyezzen! A nyomtatást követően adja át a sztenogramlapot a felügyelő tanárnak!

#### **Feladat a forgatókönyvhöz**

- 3. Mentse a forgatókönyvét FORGATOKONYV-XY.DOCX néven a DOKUMENT könyvtárba! A dokumentumban állítson be fekvő tájolást! A bal és a jobb margó 1 cm-es legyen, az alsó és a felső 2,5 cm! Betűtípus a teljes dokumentumban Times New Roman, a betűméret 12 pt, az élőfejben 8 pt.
- 4. Készítse el a rendezvény forgatókönyvét, ebben tüntesse fel:
	- a) a rendezvény összefoglaló információit és a stáblistát;
	- b) a lebonyolítás forgatókönyvét táblázatos formában készítse el, amely tartalmazza a meghirdetett programot is, a programot tartalmazó cellákban állítson be halványzöld háttérszínt, és emelje ki félkövér betűformátummal, a táblázat címsora jelenjen meg minden oldalon;
	- c) a forgatókönyv élőfejébe bal oldalra írja fel a saját nevét, míg jobb oldalra a mai keltezést, élőlábba középre szúrjon be oldalszámot!

#### **Internetes keresés**

5. Keressen az Interneten Ráskó Eszter humorista művészetét népszerűsítő **információkat** és **képeket**! Készítsen lábjegyzetet, amelyben megadja, hogy honnan származnak a képek (link). Az összegyűjtött szöveg és kép fél-egy oldal közötti mennyiségű legyen Times New Roman, 14 pt-os betűkkel! Az élőfejbe 8 pt-os betűkkel írja be az Ön hivatalos nevét! A Word állományt mentse NETINFO-XY.DOCX néven!

#### **Hirdetés készítése**

6. A NETINFO-XY.DOCX állományt felhasználva készítsen egyoldalas hirdetést a cég webes hirdetőfalára A/4-es méretben, fekvő lapelrendezésben! A dokumentum keltse fel az érdeklődést az est fénypontja, a humorista előadása iránt! A hirdetés tartalmazzon **szöveget, képet és WordArt** elemet! A szöveget az összegyűjtött információk alapján úgy fogalmazza meg, hogy az 3–5 mondatnál ne legyen több! Wordben szerkesszen! A kész dokumentumot mentse HUMORISTA-XY.DOCX néven! A élőfejben 8 pt-os betűkkel szerepeljen az Ön neve! **SZÉCHENY** 

 $\ddot{\text{O}}$ sszes oldal: 6  $3$ 

**SZÉCHENYI**<sup>20</sup>

#### **Körlevélfeladat**

7. Kérjen árajánlatot az Ön igazgatója nevében a környékbeli éttermektől! Az éttermek adatai az ADATBAZETTEREM.XLSX állományban vannak. Az ajánlatkérés névre szóló legyen, vegye igénybe a cég hivatalos levélpapírját, a FEJLECES.DOCX forrásállományt! Használja a Word körlevélfunkcióját! Készítse el a törzsdokumentumot, mentsen TORZS-XY.DOCX néven! A láblécben a jobb margónál 8 pt-os betűkkel szerepeljen az Ön neve! Az egyesített körlevelet mentse AJÁNLATKERO-XY.DOCX néven!

#### **Költségkalkuláció készítése**

8. Készítsen költségkalkulációt a KALKULACIO.XLSX állományban megadott és az Ön által vélelmezett költségek alapján! Az elkészült kalkulációt mentse a DOKUMENT könyvtárba KOLTSEGEK-XY.XLSX állománynéven! Az élőfejbe bal oldalra írja be az Ön nevét, az élőláb közepére az oldalszámot! Egészítse ki értelemszerűen a "Mennyiség" oszlop hiányzó értékeit az "Egység" oszlop figyelembevételével! Számolja ki képlet segítségével a költségeket a Költségek oszlopba! Számolja ki függvény segítségével az összköltséget a színezett cellában! A "Mennyiség" oszlop értékei egy tizedessel jelenjenek meg! A "Költségek" oszlop értékei legyenek forintformátumúak tizedesek nélkül! Szegélyezze esztétikusan a táblázatot! Készítsen oszlopdiagramot a költségekről a táblázat alá zöld oszlopokkal!

#### **Prezentáció készítése**

9. Készítsen 4 diából álló prezentációt, mely az intézmény vezetőségének röviden bemutatja a rendezvény célját, programját, költségeit! Használja fel a cég logóját és az arculati elemeket! Mentse az állományt PREZI-XY.PPTX néven a DOKUMENT könyvtárba! A prezentáció **első** diáján szerepeljen az Ön neve, mint a prezentáció készítője. Az Ön nevét animálja, ússzon be! Minden dia azonos áttűnéssel jelenjen meg! Felhasználhatja a Forrás mappában található képeket, de az Internetről is letölthet.

#### **Útvonalterv**

10. Az intézmény igazgatója szeptember közepén Prágában tartózkodik. A jubileumi ünnepség előtt haza kell érkeznie. Készítsen útvonaltervet szeptember 16-ára vagy ha nincs hely, akkor az azt követő 3 nap valamelyikére! Prágából Budapestre közvetlen repülőjárattal, Budapestről vonattal utazzon átszállás nélkül! A nyíregyházi közlekedésről nem kell gondoskodnia, mert az igazgató közel lakik a pályaudvarhoz. Az útvonaltervet Worddel készítse, melyet UTVONALTERV-XY néven mentsen! A terv tartalmazza a repülőtérre való érkezés időpontját (indulás előtt legalább 2 óra) és a vonatra való átszállás módját is, az élőfejben szerepeljen az Ön neve! Küldje el csatolva az útvonaltervet igazgatójának (tanárának) e-mail-címére! Az e-mail szövege a kísérőlevél szerepét töltse be!

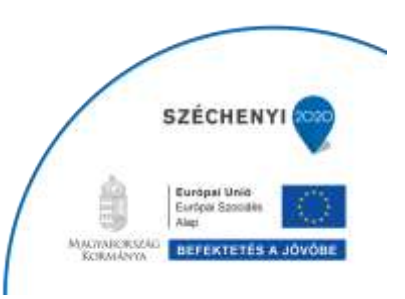

# SZÉCHENYI 2020

# **Értékelés**

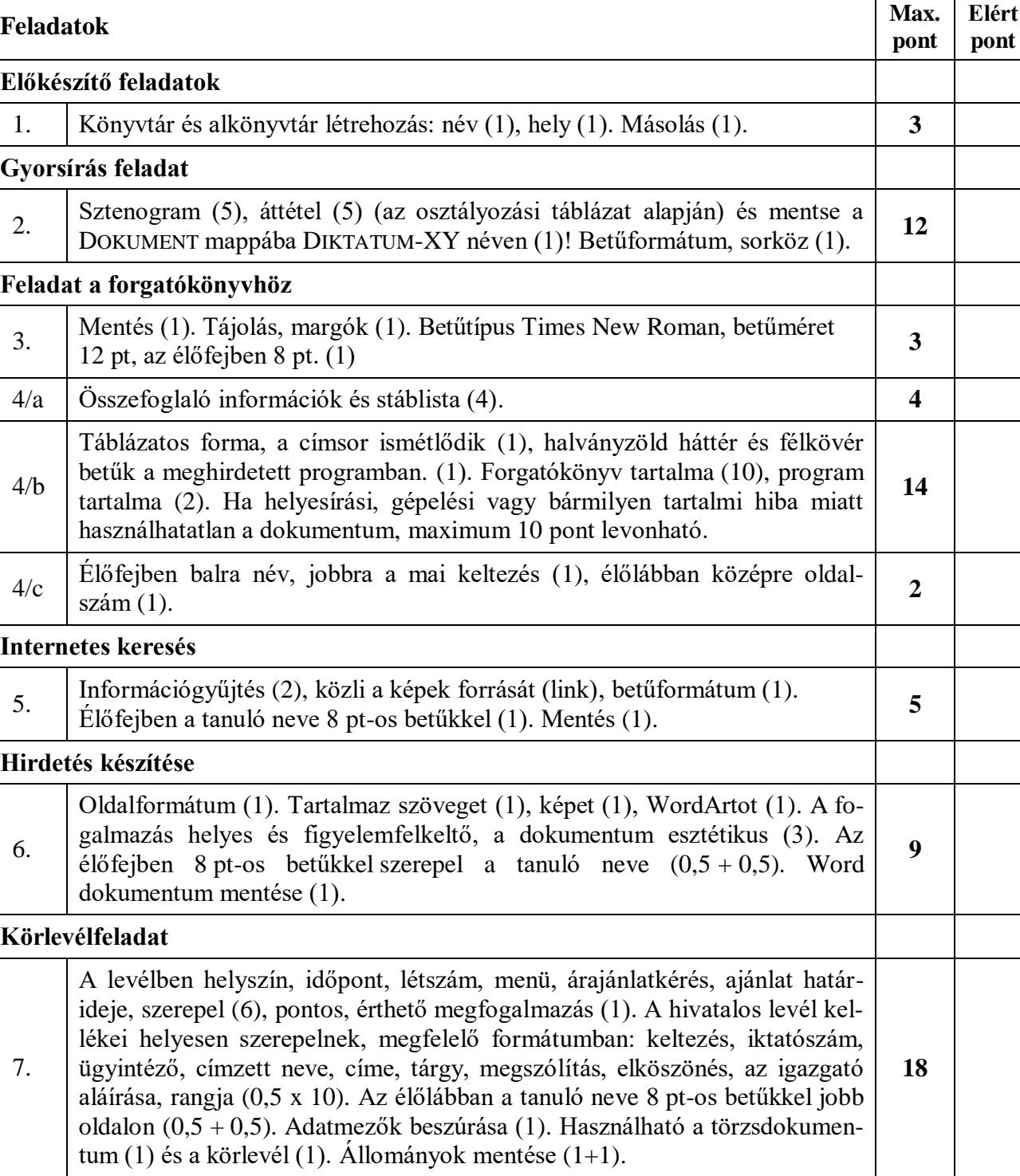

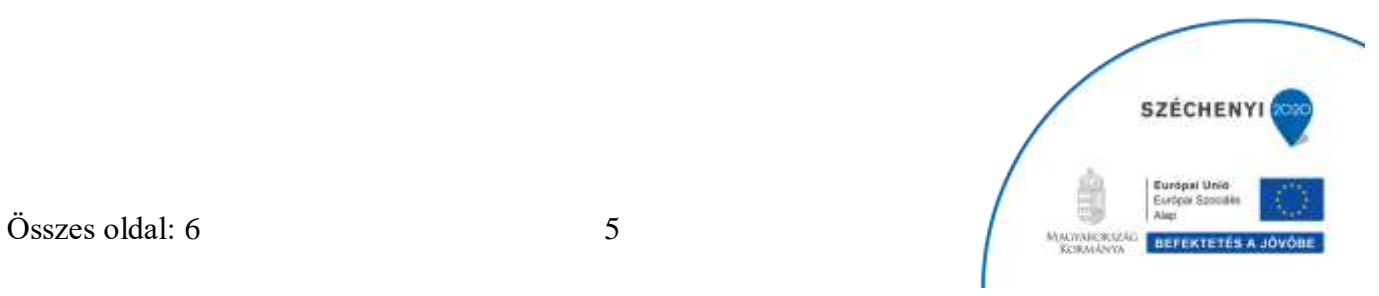

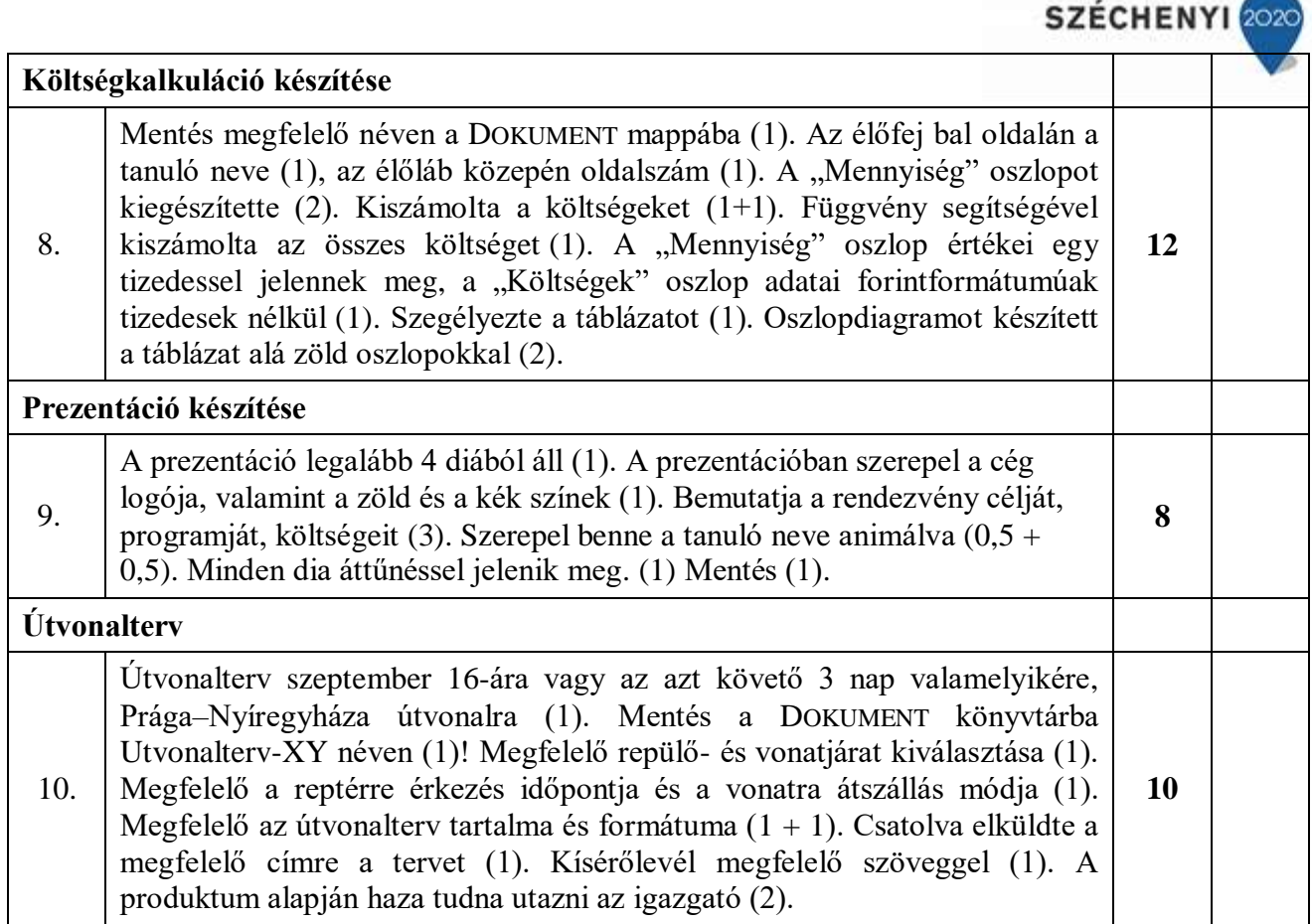

Maximálisan elérhető pontszám 100 pont.

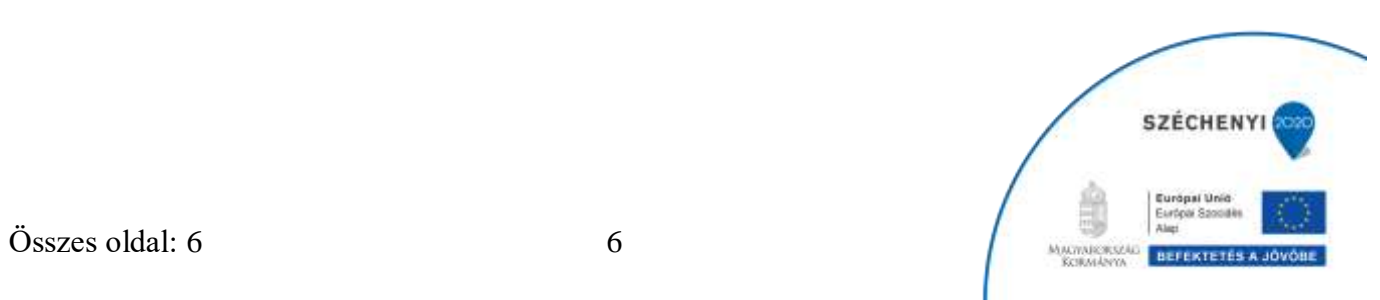